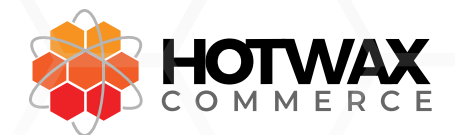

## Shopify Pre-Order App

The HWC Shopify Pre-Order app allows Shopify storefronts to instantly start taking pre-orders on products based on incoming shipments.

## Installing the app

When you sign up with HotWax Commerce, we share a personal link to install our Pre-Order app into your Shopify store.

Once you grant permission to it, you are now ready to start taking pre-orders.

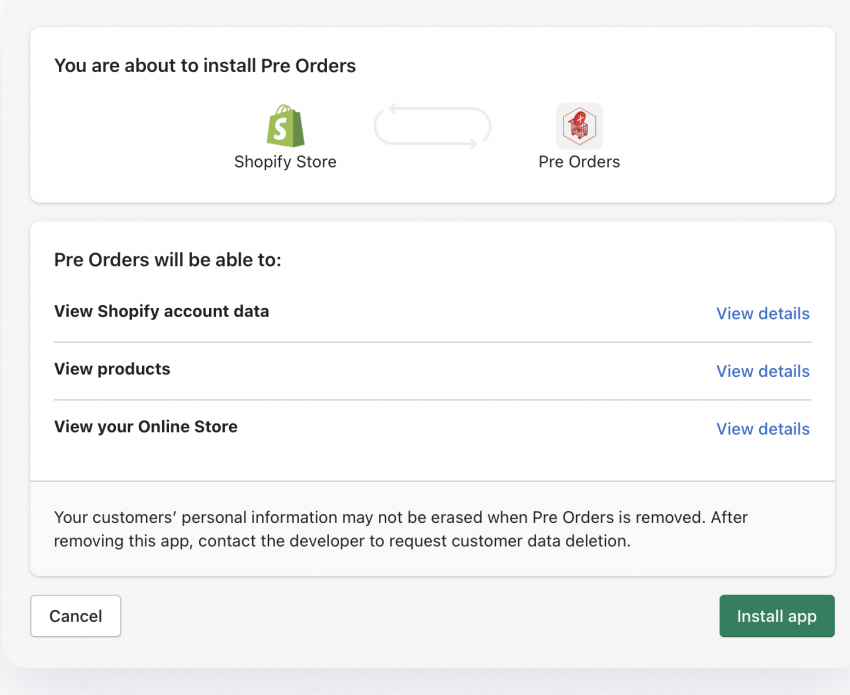

## What the app does out of the box

Without any customization in your product template, the app will transform your "Add to Cart" button to a "Pre-Order" button when you run out of stock but have more on the way and vice versa.

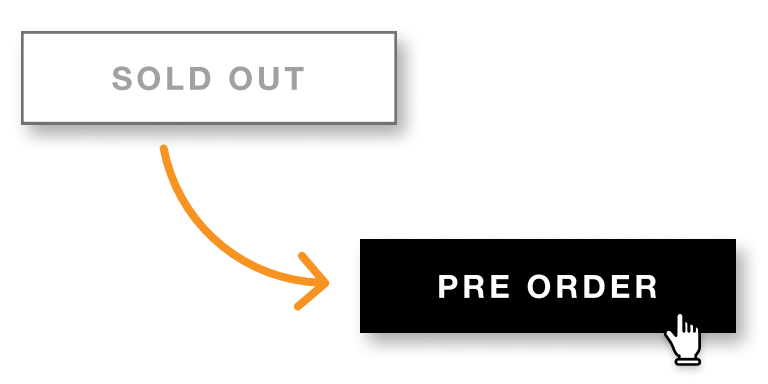

When customers use the Pre-Order button to add items to cart,

they are tagged and shown in the Pre-Order management admin app.

www.hotwax.co

**HotWax Commerce** in.

@HotWaxCommerce

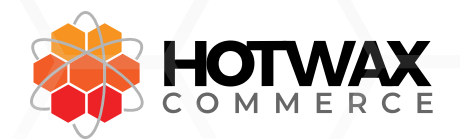

## Showing ship from date

Showing Pre-Order ship dates directly drives conversion because customers are more likely to make a purchase if they know when they'll get their order.

Once the Pre-Order app is installed, head over to your product template

(product-template.liquid in the default theme)

and paste this line of code where ever you want to show your shipping dates.

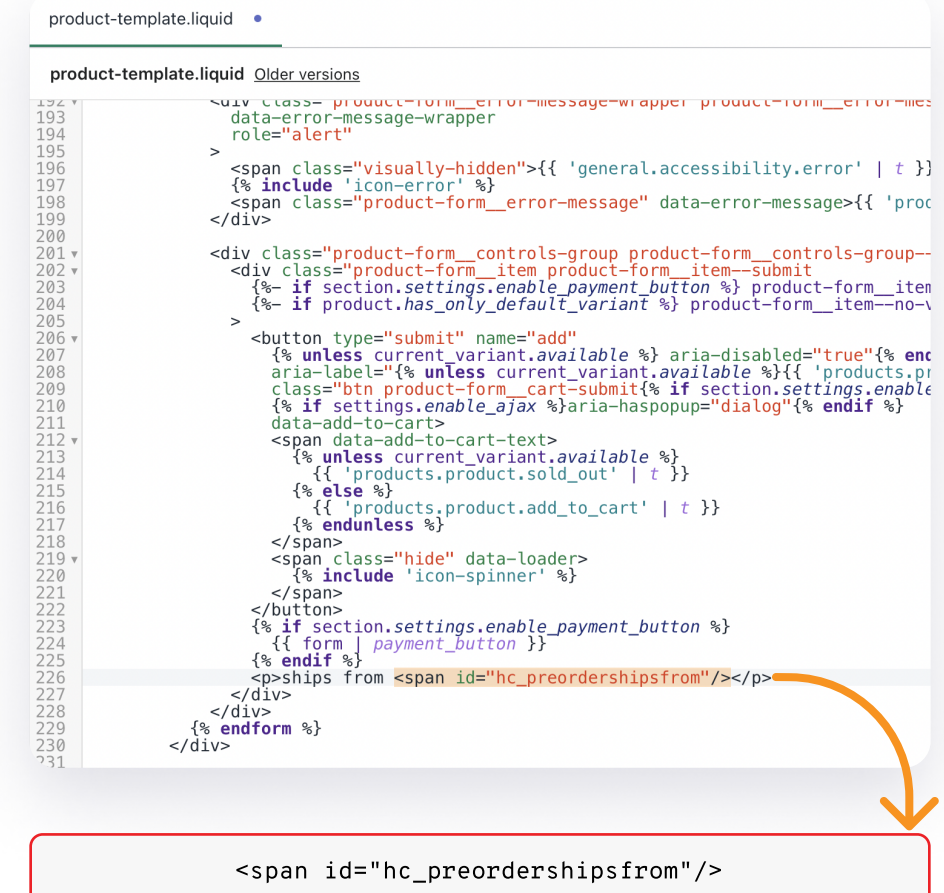

We suggest showing shipping times right below the Add to Cart button.

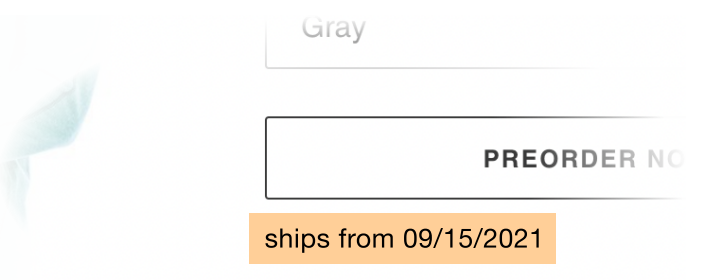

www.hotwax.co

**HotWax Commerce** in

@HotWaxCommerce